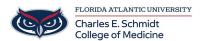

<u>Knowledgebase</u> > <u>Office/Windows Support</u> > <u>Activating Windows or Office</u>

## **Activating Windows or Office**

Brian - 2022-09-02 - Office/Windows Support

If your computer is notifying you that the Windows or Office license is expiring soon, you can do the following to resolve the issue.

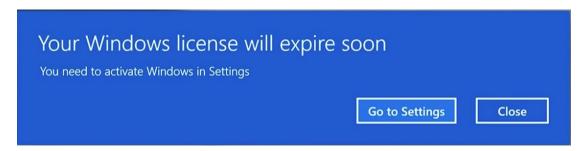

This issue can be resolved in two ways:

- 1. Bring the laptop on campus and let it connect to the WiFi
- 2. Connect to the VPN and it will talk to the internal FAU license servers

Both processes are automatic and the issue will resolve itself within 15 minutes. While you are doing this, also open any Office product such as Word or PowerPoint as they use the same licensing method. This will refresh the license for 180 days.

If you do either one of these and it still does not resolve the issue, please contact us for additional support.